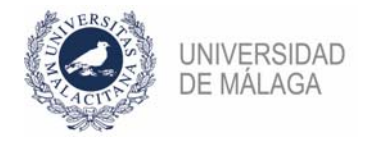

## **PROCEDIMIENTO DE FORMALIZACIÓN DE UNA SOLICITUD EN LA CONVOCATORIA DE PROFESORES AYUDANTES DOCTORES DE MARZO DE 2021**

## **IMPORTANTE: ES NECESARIO TENER CERTIFICADO ELECTRÓNICO PARA PODER PRESENTAR CORRECTAMENTE LA SOLICITUD EN EL REGISTRO. ADEMÁS, CONVIENE NO APURAR EL PLAZO DE PRESENTACIÓN POR POSIBLES PROBLEMAS QUE PUDIERAN SURGIR AL HACERLO.**

Se enumeran los pasos necesarios para formalizar correctamente la solicitud a una plaza. Aquellas que tengan sus códigos agrupados (separados por un guion), a efectos de la presentación, serán como una sola (un solo pago de tasas, una sola presentación de solicitud…).

- 1. En la **plataforma de gestión de convocatorias** de plazas de PDI (**https://gdpdi.uma.es/**) se deben **subir todos los méritos** que se quieren presentar en la solicitud, así como los **documentos** que requiera la convocatoria. Para ello, debe estar dado de alta en dicha plataforma.
- 2. **Pagar** en la cuenta nº ES88‐2103‐0146‐95‐0030028625 de UNICAJA los 25€ de **las tasas**. El pago puede ser por ventanilla utilizando el modelo del Anexo II de la convocatoria o por transferencia bancaria (indicando en el concepto el nombre, apellidos y el código de la plaza). El justificante de pago habrá que subirlo a la plataforma al correspondiente apartado.
- 3. **Generar el documento de solicitud** de la plaza a la que se quiere optar. Para ello, en la plataforma, en el apartado "Plazas ofertadas > Convocatorias abiertas > Plazas de Ayudante Doctor 2020 – 2021 marzo", habrá que elegir la plaza. En ese momento se deberán seleccionar los méritos que se quieren incluir en la solicitud y los documentos que requiere la convocatoria (algunas plazas requieren documentos específicos, por ejemplo, un certificado de nivel de idioma).
- 4. Entregar en el **registro electrónico de la UMA** (**https://sedeuma.es/web/guest/registro‐electronico**) la **solicitud** generada en el punto 3. En la web del servicio de PDI hay disponible una guía de cómo presentar solicitudes en el registro. ES NECESARIO CONTAR CON CERTIFICADO ELECTRÓNICO. En los apartados Expone y Solicita deberá especificar plaza a la que se presenta (Convocatoria, código..) y elegir como departamento destino la Jefatura del Servicio de Personal Docente e Investigador. En el momento en el que se permite adjuntar documentación anexa (pto. 5 de la "Guía de presentación de solicitudes por el registro electrónico de la UMA") se incluirá el PDF de la solicitud.

Si se tiene problemas con este paso, puede obtener asesoramiento en **soportesede@uma.es** o en alguno de los teléfonos del **Servicio del Registro y Procedimientos Electrónicos** (**https://www.uma.es/secretariageneral/newsecgen/index.php?option=com\_content&view=catego ry&id=56&Itemid=165**). También se puede desplazar a alguno de los dos registros (El Ejido o Teatinos) con un pendrive que contenga la solicitud para que la presenten por usted.